# **Pro\*COBOL Precompiler**

Getting Started

Releases 9.0.1 and 1.8.52 for Windows

June 2001

Part No. A90168-01

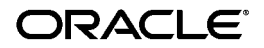

Pro\*COBOL Precompiler Getting Started, Releases 9.0.1 and 1.8.52 for Windows

Part No. A90168-01

Copyright © 1996, 2001, Oracle Corporation. All rights reserved.

Contributors: Riaz Ahmed, Eric Belden, Sharon Castledine, Joseph Garcia, Lisa Giambruno, Ravi Kumar Gooty, Neeraj Gupta, Nancy Ikeda, Maura Joglekar, Mark Kennedy, Bernie Harris, Ana Hernandez, Mark Kennedy, Robert Knecht, Paul Lyons, Shiva Prasad, Helen Slattery, Christopher Stead, Jeff Stein, Gael Stevens, Nicole Sullivan, Ellen Tafeen, Janice Wong, Martha Woo, Janis Greenberg

The Programs (which include both the software and documentation) contain proprietary information of Oracle Corporation; they are provided under a license agreement containing restrictions on use and disclosure and are also protected by copyright, patent, and other intellectual and industrial property laws. Reverse engineering, disassembly, or decompilation of the Programs is prohibited.

The information contained in this document is subject to change without notice. If you find any problems in the documentation, please report them to us in writing. Oracle Corporation does not warrant that this document is error free. Except as may be expressly permitted in your license agreement for these Programs, no part of these Programs may be reproduced or transmitted in any form or by any means, electronic or mechanical, for any purpose, without the express written permission of Oracle Corporation.

If the Programs are delivered to the U.S. Government or anyone licensing or using the programs on behalf of the U.S. Government, the following notice is applicable:

**Restricted Rights Notice** Programs delivered subject to the DOD FAR Supplement are "commercial computer software" and use, duplication, and disclosure of the Programs, including documentation, shall be subject to the licensing restrictions set forth in the applicable Oracle license agreement. Otherwise, Programs delivered subject to the Federal Acquisition Regulations are "restricted computer software" and use, duplication, and disclosure of the Programs shall be subject to the restrictions in FAR 52.227-19, Commercial Computer Software - Restricted Rights (June, 1987). Oracle Corporation, 500 Oracle Parkway, Redwood City, CA 94065.

The Programs are not intended for use in any nuclear, aviation, mass transit, medical, or other inherently dangerous applications. It shall be the licensee's responsibility to take all appropriate fail-safe, backup, redundancy, and other measures to ensure the safe use of such applications if the Programs are used for such purposes, and Oracle Corporation disclaims liability for any damages caused by such use of the Programs.

Oracle is a registered trademark, and Oracle9*i*, PL/SQL, and Pro\*COBOL are trademarks or registered trademarks of Oracle Corporation. Other names may be trademarks of their respective owners.

# **Contents**

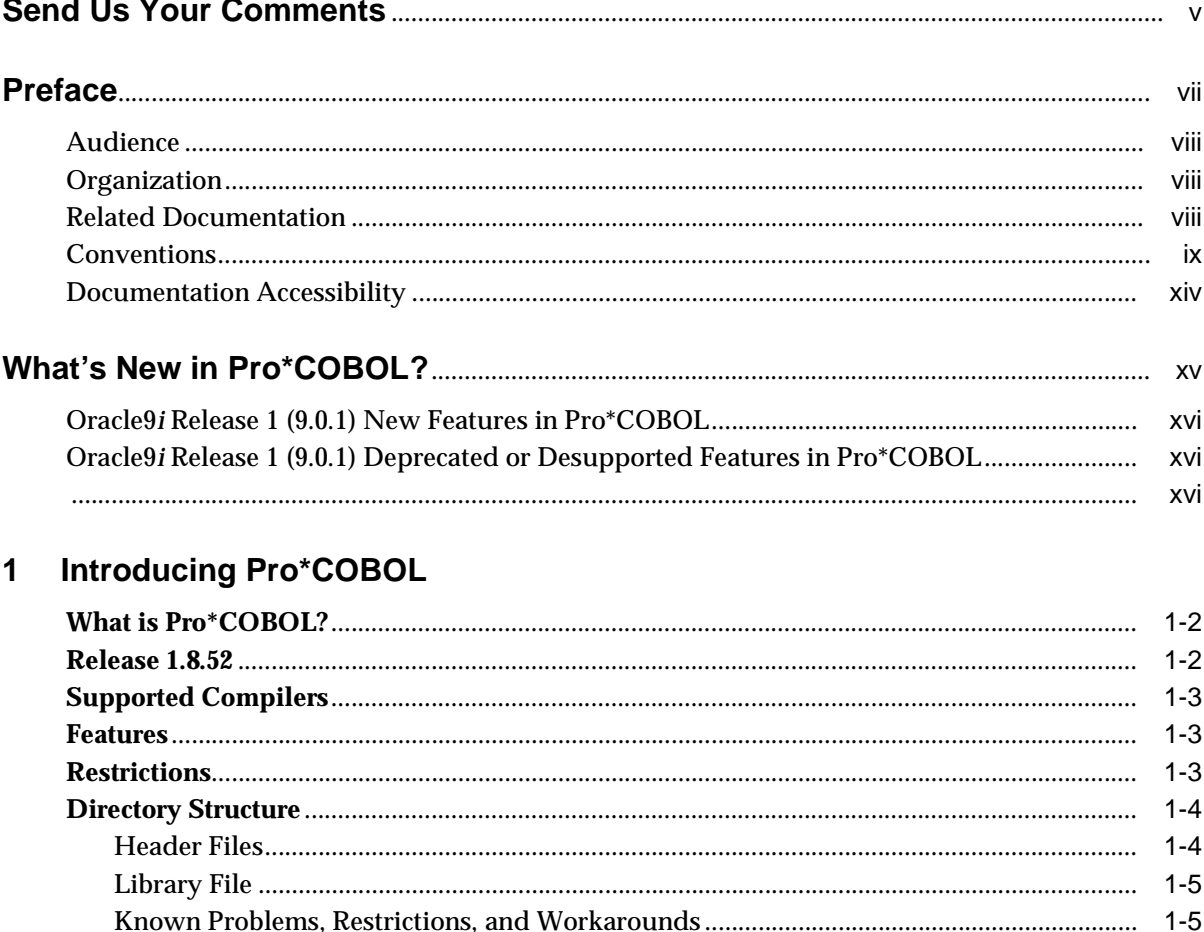

 $\sim$ 

#### **Building Pro\*COBOL Applications**  $2<sup>1</sup>$

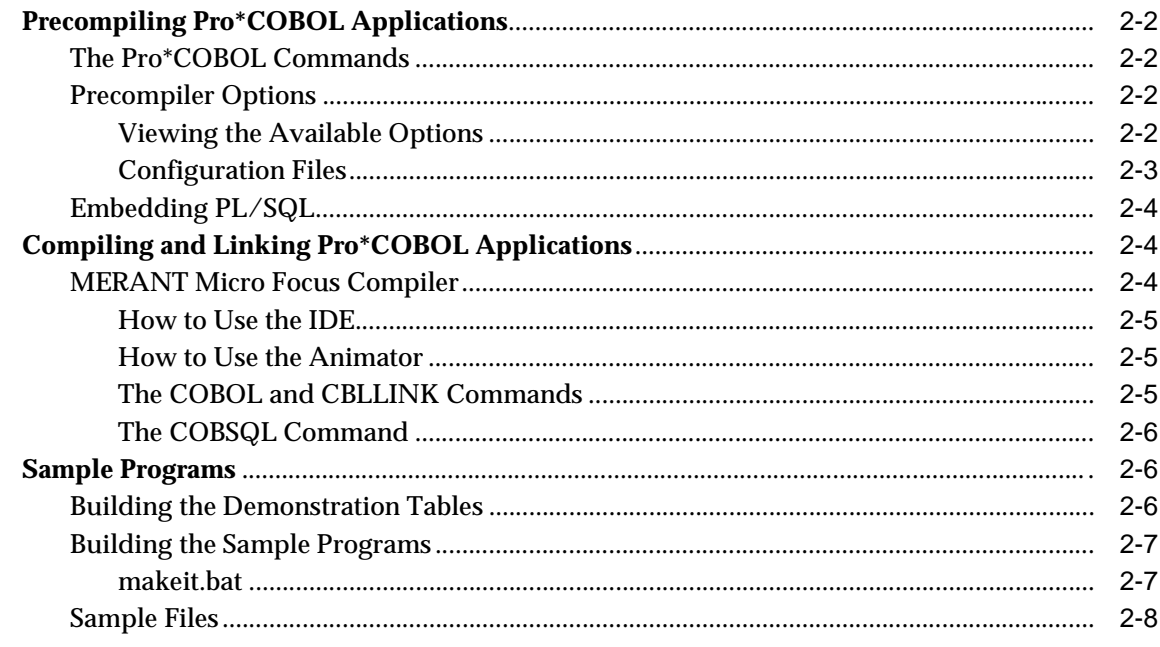

## **Index**

# **Send Us Your Comments**

## <span id="page-4-0"></span>**Pro\*COBOL Precompiler Getting Started, Releases 9.0.1 and 1.8.52 for Windows**

#### **Part No. A90168-01**

Oracle Corporation welcomes your comments and suggestions on the quality and usefulness of this document. Your input is an important part of the information used for revision.

- Did you find any errors?
- Is the information clearly presented?
- Do you need more information? If so, where?
- Are the examples correct? Do you need more examples?
- What features did you like most?

If you find any errors or have any other suggestions for improvement, please indicate the document title and part number, and the chapter, section, and page number (if available). You can send comments to us in the following ways:

- E-mail: ntdoc\_us@oracle.com
- FAX (650) 506-7365 Attn: Oracle Database for Windows Documentation
- Postal service:

Oracle Corporation Oracle Database for Windows Documentation Manager 500 Oracle Parkway, Mailstop 1op6 Redwood Shores, CA 94065 **USA** 

If you would like a reply, please give your name, address, telephone number, and (optionally) electronic mail address.

If you have problems with the software, please contact your local Oracle Support Services. Contact information for Oracle Support Services is available at this Web site:

```
http://www.oracle.com/support/
```
# **Preface**

<span id="page-6-0"></span>This guide provides introductory information for the Pro\*COBOL precompiler running on Microsoft Windows NT, Windows 95/98, and Windows 2000 operating systems.

This preface contains these topics:

- [Audience](#page-7-0)
- [Organization](#page-7-1)
- [Related Documentation](#page-7-2)
- [Conventions](#page-8-0)
- [Documentation Accessibility](#page-13-0)

## <span id="page-7-0"></span>**Audience**

*Pro\*COBOL Precompiler Programmer's Guide* is intended for anyone who wants to use Pro\*COBOL to perform the following tasks:

- Embed SQL statements in a COBOL program
- Build Oracle database applications with Pro\*COBOL

To use this document, you need to:

- Know how to use a COBOL compiler in the Windows NT and Windows 95/98 environments
- Be familiar with Windows NT and Windows 95/98 commands such as deleting and copying files
- Understand the concepts of the search path, configuration files, and directory structure
- Be able to use a text editor to make changes to an ASCII text file

## <span id="page-7-1"></span>**Organization**

#### **[Chapter 1, "Introducing Pro\\*COBOL"](#page-16-1)**

Describes the Oracle programmatic interface for the COBOL language running on Windows NT and Windows 95/98 operating systems.

#### **[Chapter 2, "Building Pro\\*COBOL Applications"](#page-22-1)**

Provides an overview of building Oracle database applications with Pro\*COBOL release 9.0.1and 1.8.52 for Windows.

## <span id="page-7-2"></span>**Related Documentation**

For more information, see these Oracle resources:

- Oracle9i Database installation guide for Windows
- Oracle9i Database release notes for Windows
- *Oracle9i Database Administrator's Guide for Windows*
- *Oracle Enterprise Manager Administrator's Guide*
- *Oracle9i Net Services Administrator's Guide*
- *Oracle9i Real Application Clusters Concepts*
- *Oracle9i Database New Features*
- *Oracle9i Database Reference*
- *Oracle9i Database Error Messages*
- *Pro\*COBOL Precompiler Programmer's Guide*

In North America, printed documentation is available for sale in the Oracle Store at

http://oraclestore.oracle.com/

Customers in Europe, the Middle East, and Africa (EMEA) can purchase documentation from

http://www.oraclebookshop.com/

Other customers can contact their Oracle representative to purchase printed documentation.

To download free release notes, installation documentation, white papers, or other collateral, please visit the Oracle Technology Network (OTN). You must register online before using OTN; registration is free and can be done at

http://technet.oracle.com/membership/index.htm

If you already have a username and password for OTN, then you can go directly to the documentation section of the OTN Web site at

http://technet.oracle.com/docs/index.htm

## <span id="page-8-0"></span>**Conventions**

This section describes the conventions used in the text and code examples of this documentation set. It describes:

- [Conventions in Text](#page-8-1)
- [Conventions in Code Examples](#page-9-0)
- [Conventions for Windows Operating Systems](#page-11-0)

#### <span id="page-8-1"></span>**Conventions in Text**

We use various conventions in text to help you more quickly identify special terms. The following table describes those conventions and provides examples of their use.

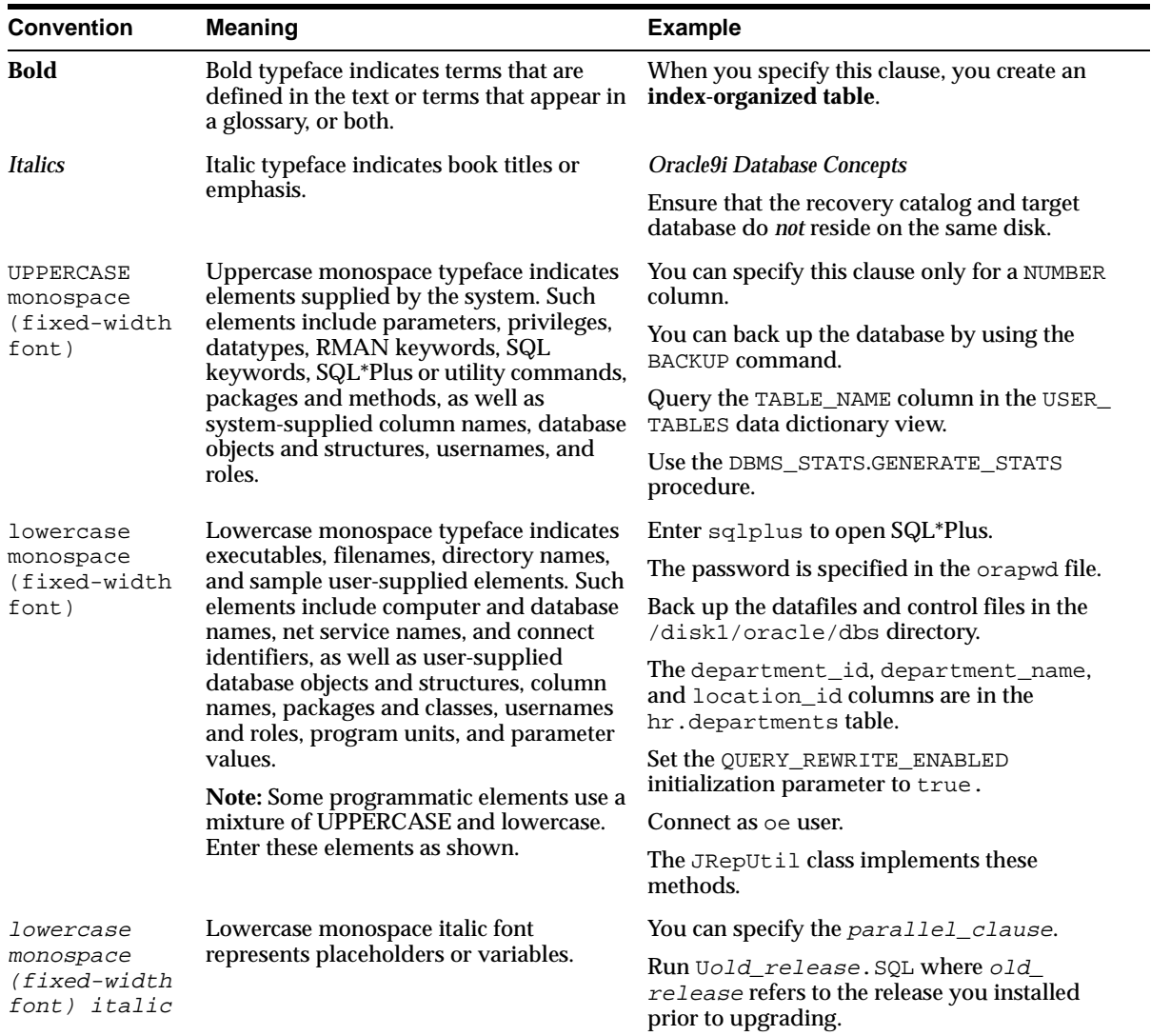

## <span id="page-9-0"></span>**Conventions in Code Examples**

Code examples illustrate SQL, PL/SQL, SQL\*Plus, or other command-line statements. They are displayed in a monospace (fixed-width) font and separated from normal text as shown in this example:

SELECT username FROM dba\_users WHERE username = 'MIGRATE';

The following table describes typographic conventions used in code examples and provides examples of their use.

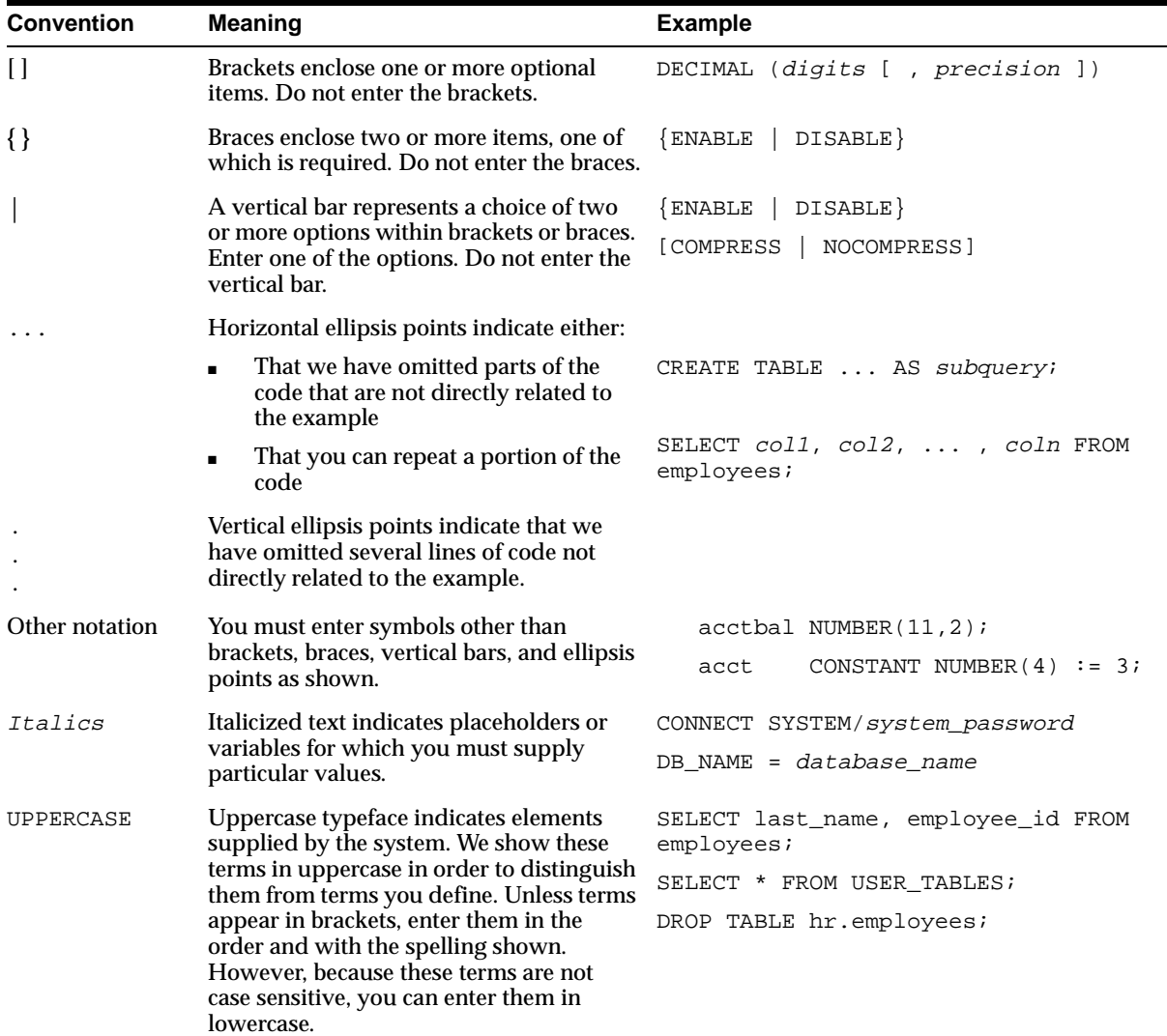

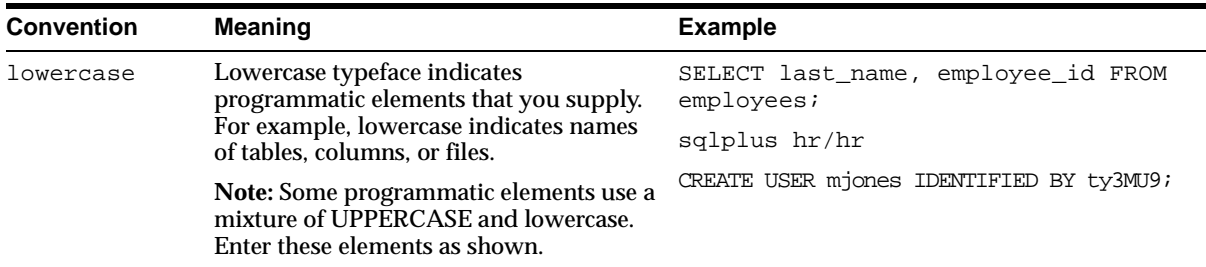

## **Conventions for Windows Operating Systems**

The following table describes conventions for Windows operating systems and provides examples of their use.

<span id="page-11-0"></span>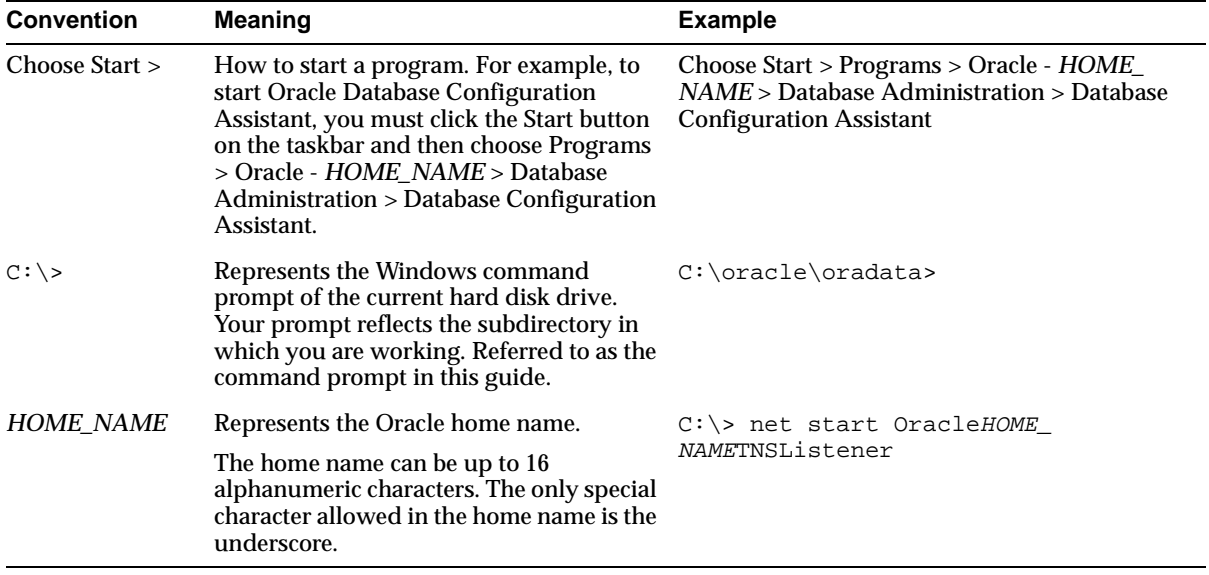

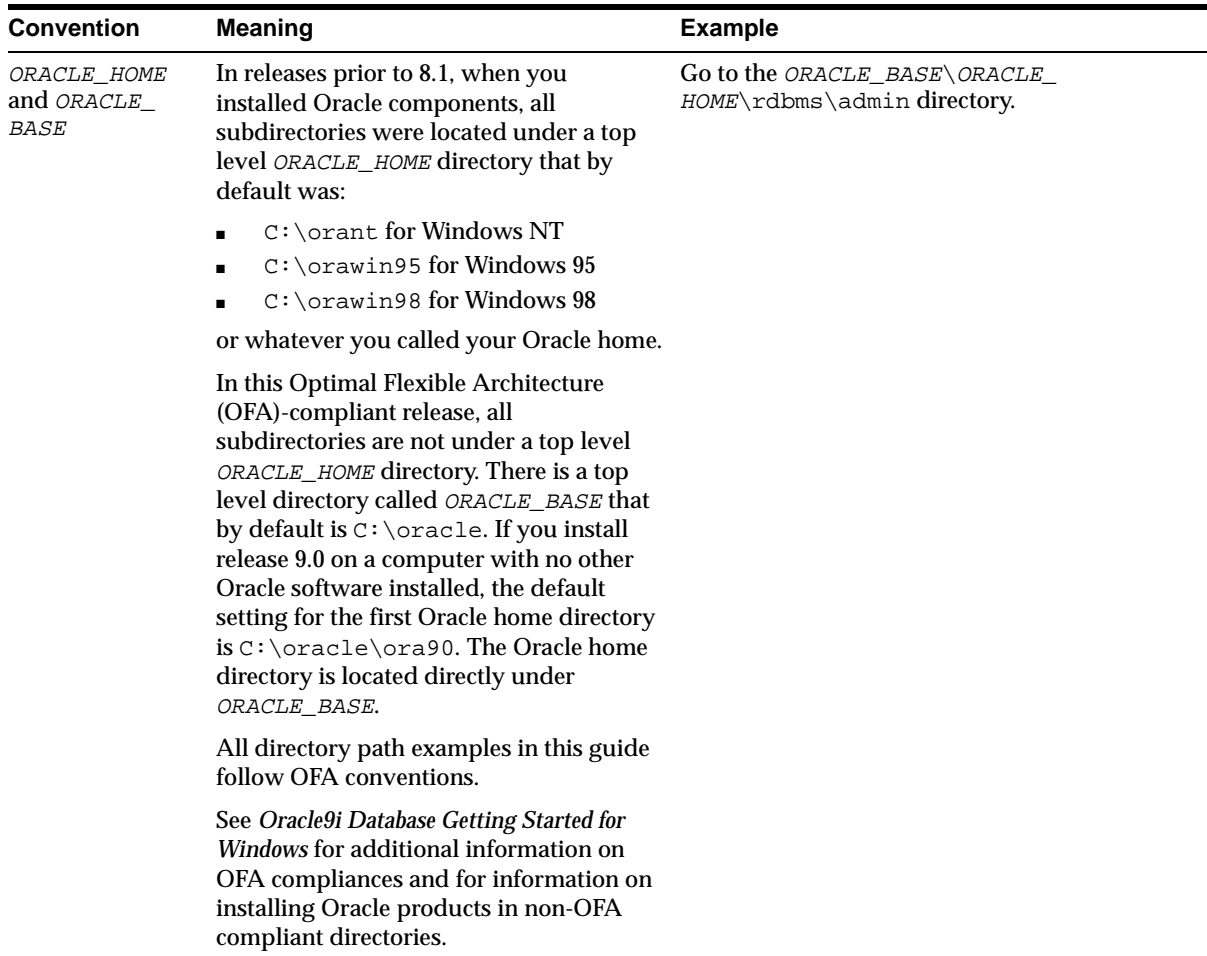

# <span id="page-13-0"></span>**Documentation Accessibility**

Oracle's goal is to make our products, services, and supporting documentation accessible to the disabled community with good usability. To that end, our documentation includes features that make information available to users of assistive technology. This documentation is available in HTML format, and contains markup to facilitate access by the disabled community. Standards will continue to evolve over time, and Oracle is actively engaged with other market-leading technology vendors to address technical obstacles so that our documentation can be accessible to all of our customers. For additional information, visit the Oracle Accessibility Program Web site at

http://www.oracle.com/accessibility/

JAWS, a Windows screen reader, may not always correctly read the code examples in this document. The conventions for writing code require that closing braces should appear on an otherwise empty line; however, JAWS may not always read a line of text that consists solely of a bracket or brace.

# **What's New in Pro\*COBOL?**

<span id="page-14-0"></span>The following sections describe the new features in Oracle Pro\*COBOL:

- [Oracle9i Release 1 \(9.0.1\) New Features in Pro\\*COBOL](#page-15-0)
- [Oracle9i Release 1 \(9.0.1\) Deprecated or Desupported Features in Pro\\*COBOL](#page-15-1)

# <span id="page-15-0"></span>**Oracle9***i* **Release 1 (9.0.1) New Features in Pro\*COBOL**

This section contains these topics:

#### ■ **Using Oracle9***i* **on Windows 2000**

There are some differences between using Oracle9*i* on Windows 2000 and Windows NT 4.0.

**See Also:** *Oracle9i Database Getting Started for Windows*

# <span id="page-15-1"></span>**Oracle9***i* **Release 1 (9.0.1) Deprecated or Desupported Features in Pro\*COBOL**

<span id="page-15-2"></span>As of this release of the Oracle database server, the Pro\*COBOL precompiler no longer supports the Fuijitsu compiler.

<span id="page-16-0"></span>**1**

# <span id="page-16-1"></span>**Introducing Pro\*COBOL**

This chapter describes the Oracle programmatic interface for the COBOL language running on Windows operating systems.

This chapter contains these topics:

- What is Pro<sup>\*</sup>COBOL?
- [Release 1.8.52](#page-17-1)
- [Supported Compilers](#page-18-1)
- [Features](#page-18-0)
- [Restrictions](#page-18-2)
- [Directory Structure](#page-19-1)

**See Also:** For more information on these topics, see the *Pro\*COBOL Precompiler Programmer's Guide*.

## <span id="page-17-0"></span>**What is Pro\*COBOL?**

<span id="page-17-6"></span><span id="page-17-5"></span><span id="page-17-3"></span>To access an Oracle database, you use a high-level query language called Structured Query Language (SQL). You often use SQL through an interactive interface, such as SQL\*Plus.

Pro\*COBOL is a programming tool that enables you to embed SQL statements in a COBOL program. The Pro\*COBOL precompiler converts the SQL statements in the COBOL program into standard Oracle run-time library calls. The generated output file can then be compiled, linked, and run in the usual manner.

<span id="page-17-4"></span>Use the Pro\*COBOL precompiler when rapid development and compatibility with other systems are your priorities.

## <span id="page-17-1"></span>**Release 1.8.52**

Oracle Corporation expects that any application written for Pro\*COBOL release 1.8.*x* should precompile successfully with Pro\*COBOL release 9.0.1. However, some vendor extensions may not be accepted and the application may not precompile successfully when migrating from release 1.8.*x* to release 9.0.1.

<span id="page-17-2"></span>**Note:** Pro\*COBOL Precompiler for Windows release 1.8.52 is now automatically installed with the Programmer installation type of the Oracle9*i* Client top-level component. You do not need to use the Custom installation type of the Oracle9*i* Client top-level component.

If you simply want to migrate a release 1.8.*x* application to release 9.0.1 without using any of the new features of Pro\*COBOL release 9.0.1, but the application does not precompile successfully, then use release 1.8.51. If this does not work, then report the problem to Oracle Support Services.

**Note:** Oracle Corporation recommends that you use release 9.0.1 to develop new applications.

# <span id="page-18-1"></span>**Supported Compilers**

<span id="page-18-5"></span>Pro\*COBOL supports the following compiler:

MERANT Micro Focus NetExpress version 3.1 for 32-bit Windows NT, Windows 2000, and Windows 95/98

<span id="page-18-6"></span>**Note:** Pro\*COBOL does not support Object Oriented COBOL (OOCOBOL) specifications.

# <span id="page-18-0"></span>**Features**

<span id="page-18-7"></span>Pro\*COBOL supports the following:

- Oracle databases release 8.1.*x* and up
- Embedded PL/SQL blocks
- Bundled database calls, which can provide better performance in client/server environments
- <span id="page-18-3"></span>■ Full ANSI compliance for embedded SQL programming
- <span id="page-18-8"></span>■ Calls to PL/SQL stored procedures

# <span id="page-18-2"></span>**Restrictions**

<span id="page-18-4"></span>Pro\*COBOL does not support the following:

- User exits
- Access to the Oracle Call Interface
- Oracle8*i* object types
- Graphical user interface
- 16-bit code generation

## <span id="page-19-1"></span>**Directory Structure**

<span id="page-19-2"></span>When you install Pro\*COBOL, Oracle Universal Installer creates a directory called \precomp in your ORACLE\_BASE\ORACLE\_HOME directory.

**Note:** The \precomp directory can contain files for other products, such as Pro\*C/C++.

The \precomp directory contains the following directories:

<span id="page-19-5"></span>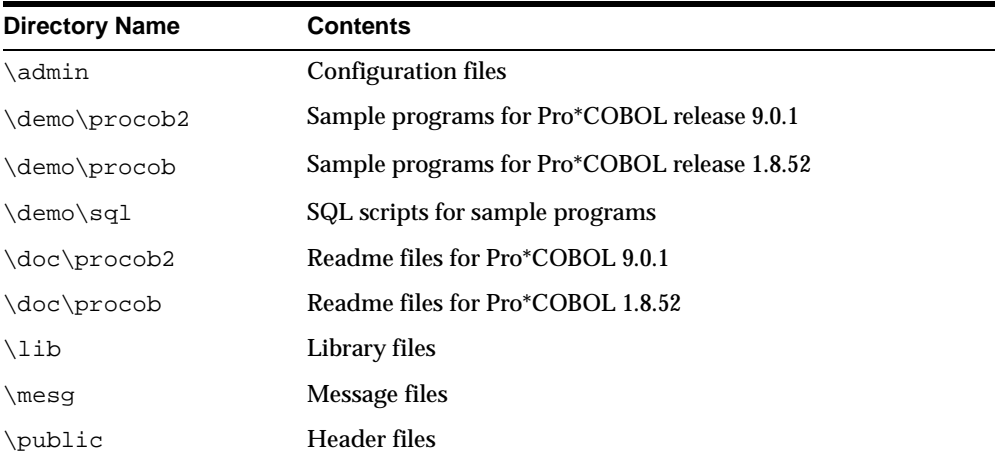

## <span id="page-19-3"></span><span id="page-19-0"></span>**Header Files**

The ORACLE\_BASE\ORACLE\_HOME\precomp\public directory contains the Pro\*COBOL header files.

<span id="page-19-6"></span><span id="page-19-4"></span>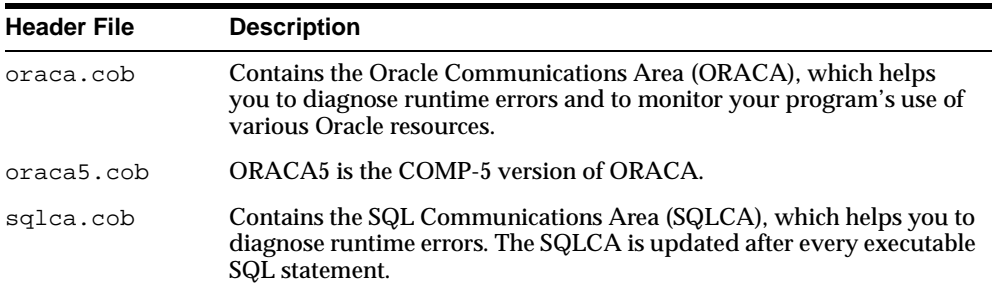

<span id="page-20-3"></span>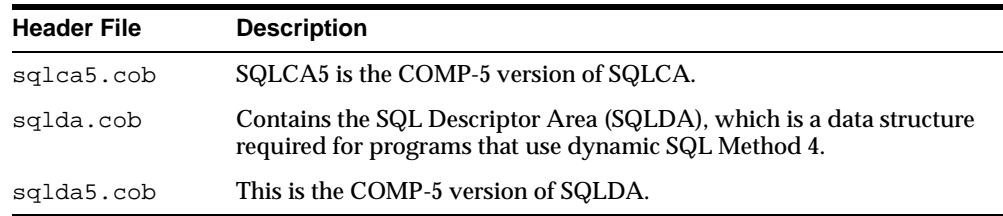

## <span id="page-20-2"></span><span id="page-20-0"></span>**Library File**

The ORACLE\_BASE\ORACLE\_HOME \precomp\lib directory contains the library file that you use when linking Pro\*COBOL applications. The library file is called orasql9.lib.

## <span id="page-20-1"></span>**Known Problems, Restrictions, and Workarounds**

Although all Windows operating systems allow spaces in filenames and directory names, the Oracle Pro\*C/C++ and Oracle Pro\*COBOL precompilers will not precompile files that include spaces in the filename or directory name. For example, do not use the following formats:

- proc iname=test one.pc
- proc iname=d:\dir1\second dir\sample1.pc

# <span id="page-22-2"></span><span id="page-22-1"></span><span id="page-22-0"></span>**Building Pro\*COBOL Applications**

This chapter provides an overview of building Oracle database applications with Pro\*COBOL releases 9.0.1 and 1.8.52 for Windows operating systems.

This chapter contains these topics:

- [Precompiling Pro\\*COBOL Applications](#page-23-3)
- [Compiling and Linking Pro\\*COBOL Applications](#page-25-2)
- [Sample Programs](#page-27-2)

**Note:** Build and execute Pro\*COBOL applications in a command prompt session with the default settings for the screen buffer size and the windows size. These settings ensure successful execution of the Pro\*COBOL applications.

# <span id="page-23-3"></span>**Precompiling Pro\*COBOL Applications**

<span id="page-23-7"></span>This section describes the basics of precompiling a Pro\*COBOL application.

<span id="page-23-4"></span>**See Also:** See the *Pro\*COBOL Precompiler Programmer's Guide* for more information about Pro\*COBOL commands, precompiler options, and configuration files.

## <span id="page-23-0"></span>**The Pro\*COBOL Commands**

<span id="page-23-8"></span>You can use one of these commands to precompile a file:

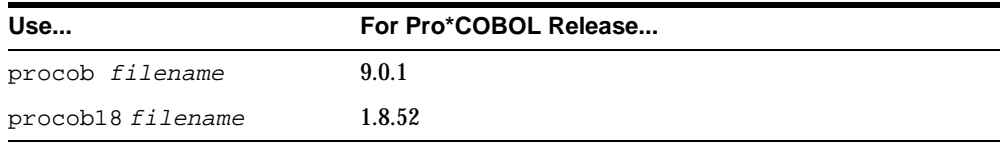

<span id="page-23-5"></span>By default, if no extension is provided,  $Pro*COBOL$  tries to open  $fil$  ename.pco. If the ONAME option is not specified, Pro\*COBOL generates a filenamed filename.cbl.

## <span id="page-23-1"></span>**Precompiler Options**

<span id="page-23-6"></span>Many useful options are available at precompile time. Included are options that allow you to determine how:

- Resources are used
- Errors are reported
- Input and output are formatted
- Cursors are managed

#### <span id="page-23-2"></span>**Viewing the Available Options**

To see a list of available options and their default values, enter the following at the command prompt:

C:\> procob

To see the option, defaults, and the restrictions (if any) on values, enter the following at the command prompt:

C:\> procob /?

### <span id="page-24-2"></span><span id="page-24-0"></span>**Configuration Files**

Pro\*COBOL reads the configuration file for options before processing options supplied at the command line.

- For release 9.0.1, the configuration file is called  $pcbcfg.cfg$ . This file is located in the *ORACLE\_BASE\ORACLE\_HOME* \precomp\admin directory.
- For release 1.8.52, the configuration file is called  $\text{pcccob.} \text{cfg.}$  This file is located in the ORACLE\_BASE\ORACLE\_HOME\precomp\admin directory.

The configuration file has the following two options:

- $COMP-5= yes \mid no$
- <span id="page-24-1"></span>include=ORACLE\_BASE\ORACLE\_HOME\precomp\public

Check the following table to see whether you should change the value of COMP-5:

```
If you are using MERANT Micro Focus COBOL...
```
COMP-5 can be set to yes (COMP-5=yes) or no (COMP-5=no).

If COMP-5=yes:

- All COMP data items (if they are potential host variables) are converted to COMP–5.
- All data items generated by the precompiler will be declared as COMP–5.

If COMP-5=no:

- The precompiler ignores COMP–5 host variables.
- Precompiled files generally do not run on Intel platforms.

**Workaround:** During the compilation stage, use the MERANT Micro Focus COBOL compiler directive:

MAKESYN "COMP–5" = "COMP"

This statement directs the compiler to treat COMP items as if they are COMP–5 items.

<span id="page-24-3"></span>The INCLUDE option enables the provided .cob files in the *ORACLE BASE* ORACLE HOME \precomp\public directory to be included without an explicit INCLUDE= option at the command line.

## <span id="page-25-0"></span>**Embedding PL/SQL**

<span id="page-25-6"></span><span id="page-25-4"></span>If you are using embedded PL/SQL blocks, do the following:

- **1.** Enter the SQLCHECK option and the USERID string to connect at the precompiling command line.
- **2.** Specify the SQLCHECK=FULL option to check the syntax or semantics of embedded SQL statements and PL/SQL blocks.

<span id="page-25-3"></span>**See Also:** For an example of a command line string, see the *Pro\*COBOL Precompiler Programmer's Guide* or review the PL/SQL MAKE file.

# <span id="page-25-2"></span>**Compiling and Linking Pro\*COBOL Applications**

This section describes how to compile and link Pro\*COBOL applications using the following compiler:

<span id="page-25-5"></span>**[MERANT Micro Focus Compiler](#page-25-1)** 

## <span id="page-25-1"></span>**MERANT Micro Focus Compiler**

You can build and execute a MERANT Micro Focus COBOL application in two ways:

- [How to Use the IDE](#page-26-0) (using NetExpress only)
- [How to Use the Animator](#page-26-1) (products other than NetExpress)
- [The COBOL and CBLLINK Commands](#page-26-2) (all products)
- [The COBSQL Command](#page-27-0)

In each of these the COBSQL utility may be used with the following advantages:

- Pro\*COBOL is run by the MERANT Micro Focus compiler and does not need to be run as a separate step.
- Animation is done using the .pco source file rather than the .cb1 file produced by Pro\*COBOL.
- The MAKEYSYN directive is provided automatically and need not be specified manually.

#### <span id="page-26-5"></span><span id="page-26-0"></span>**How to Use the IDE**

A program generated by Pro\*COBOL can be compiled and executed from within the MERANT Micro Focus NetExpress IDE. Simply add the .cbl file generated by Pro\*COBOL to a Net Express project. To avoid potential inconsistencies when calling routines in the Oracle libraries the program should be compiled using the directive:

MAKESYN "COMP-5" = "COMP"

This directive can be specified in the build setting for the source file, the project settings or through a \$SET line at the start of the source file. When you select **Rebuild** or **Rebuild All** the IDE generates an executable ready to Run or Animate.

#### <span id="page-26-3"></span><span id="page-26-1"></span>**How to Use the Animator**

Programs can be compiled and executed from within the MERANT Micro Focus COBOL debugger, Animator V2.

To avoid potential inconsistencies when calling routines in the Oracle libraries, select the menu option Compiler Directives, and enter:

```
MAKESYN "COMP-5" = "COMP"
```
This step is required because MERANT Micro Focus COBOL stores binary numbers in Big Endian format. Oracle libraries expect binary numbers to be stored in Little Endian format (machine format).

### <span id="page-26-4"></span><span id="page-26-2"></span>**The COBOL and CBLLINK Commands**

COBOL and CBLLINK can be used to build programs in two ways, depending on whether the Pro\*COBOL runtime is to be statically linked or accessed through a DLL at runtime.

For dynamic linking, the commands are:

```
 COBOL sample1 /MAKESYN"COMP-5"="COMP";
 CBLLINK sample1
```
For static linking, the commands are:

 COBOL sample1 /LITLINK /MAKESYN"COMP-5"="COMP"; CBLLINK sample1 ORACLE\_BASE\ORACLE\_HOME\precomp\lib\orasql9.lib

The previous commands produce sample1.exe, which can be executed like any other Windows NT, Windows 2000, or Windows 95/98 program.

**Note:** MERANT Micro Focus COBOL must be installed on the same system as Pro\*COBOL to successfully execute the file.

#### <span id="page-27-3"></span><span id="page-27-0"></span>**The COBSQL Command**

COBSQL can be used to simplify preprocessing and debugging. To use COBSQL, specify the following directive to the COBOL compiler:

```
PREPROCESS(COBSQL) COBSQLTYPE=ORACLE8 ENDP
```
or the short form:

P(COBSQL) CSQLT=ORA8 ENDP

COBSQLTYPE should be set to ORACLE or ORA for versions of Pro\*COBOL prior to release 8.0. The directive may be set with a  $\sharp$  SET line at the start of the source file, on the COBOL command line, in program build settings or project settings for NetExpress, or with SQL compiler directives settings for Animator. At compile time, COBSQL runs Pro\*COBOL as a background task and passes its output to the COBOL compiler together with additional information required to enable Animator to track execution using the .pco file rather than .cbl file.

<span id="page-27-8"></span>When using COBSQL there is no need to deal directly with the . cbl file. Instead, add the .pco file to a NetExpress project, or open it with Animator.

## <span id="page-27-2"></span>**Sample Programs**

Oracle provides sample programs to demonstrate the use of Pro\*COBOL with Oracle database features. See ["Sample Files" on page 2-8](#page-29-0) for a listing of these programs.

This section describes how to use the basic precompiling, compiling, and linking commands to build the sample programs. This section also describes the preparations required for running the Pro\*COBOL sample programs.

## <span id="page-27-1"></span>**Building the Demonstration Tables**

<span id="page-27-9"></span><span id="page-27-5"></span>To run the Pro\*COBOL sample programs, you must have a database account with the username scott and the password tiger. If this account does not exist on your database, create one before running the sample programs.

<span id="page-27-7"></span><span id="page-27-6"></span><span id="page-27-4"></span>The scott account must contain the emp and dept tables. If the account does not contain these tables, use the demoble  $\mathsf{1}$  sql script to create them.

#### <span id="page-28-6"></span>**To run the demobld.sql script:**

- **1.** Start SQL\*Plus.
- **2.** Connect to the database as username scott with password tiger.
- **3.** Run the demobld.sql script. For example:

```
SQL> @ORACLE_BASE\ORACLE_HOME\sqlplus\demo\demobld.sql
```
#### <span id="page-28-0"></span>**Building the Sample Programs**

Pro\*COBOL supplies the [makeit.bat](#page-28-1) file which is listed in the next section, for building a MERANT Micro Focus COBOL sample file:

For release 9.0.1, the batch files are located in  $ORACLE$  BASE\ORACLE\_HOME \precomp\demo\procob2. For release 1.8.52, the files are located in ORACLE\_ BASE\ORACLE\_HOME \precomp\demo\procob.

#### **To build the sample programs:**

**1.** Run the batch files with any sample file. Do not include the file extension. For example:

```
C:\ORACLE\ORA90\PRECOMP\DEMO\PROCOB2> makeit sample1
```
**2.** Ensure that all paths and filenames reflect the configuration of your system, if you encounter errors when building a sample program.

The commands to run the sample programs assume that the following are the current working directories:

- ORACLE BASE\ORACLE HOME \precomp\demo\procob2 directory for release 9.0.1
- ORACLE\_BASE\ORACLE\_HOME \precomp\demo\procob directory for release 1.8.52

You may need to modify the sample link script to reflect the configuration of your system. See ["Compiling and Linking Pro\\*COBOL Applications" on page 2-4](#page-25-2) for more information.

#### <span id="page-28-4"></span><span id="page-28-3"></span><span id="page-28-1"></span>**makeit.bat**

The makeit.bat for release 9.0.1 contains the following:

```
procob iname=%1.pco ireclen=132 
cobol %1 /anim /litlink makesyn "COMP-5" = "COMP"; 
cbllink %1 /M%1 ORACLE_BASE\ORACLE_HOME\precomp\lib\orasql9.lib
```
#### For release 1.8.52, this batch file contains the following:

```
procob18 iname=%1.pco ireclen=132
cobol %1 /anim /litlink makesyn "COMP-5" = "COMP";
cbllink %1 /M%1 ORACLE_BASE\ORACLE_HOME\precomp\lib\orasql9.lib
```
### <span id="page-29-0"></span>**Sample Files**

<span id="page-29-3"></span>The Pro\*COBOL sample files listed in [Table 2–1, "Pro\\*COBOL Sample Programs"](#page-29-1) are located in the ORACLE\_BASE\ORACLE\_HOME \precomp\demo\procob2 (release 9.0.1) and/or ORACLE\_BASE\ORACLE\_HOME\precomp\demo\procob (release 1.8.52) directories. The SQL scripts are located in the ORACLE\_ BASE\ORACLE\_HOME\precomp\demo\sql directory.

<span id="page-29-2"></span><span id="page-29-1"></span>**Sample Program Description** sample1.pco Simple query sample2.pco Cursor operations sample3.pco Host tables sample4.pco Datatype equivalence sample6.pco Dynamic SQL Method 1 sample7.pco Dynamic SQL Method 2 sample8.pco Dynamic SQL Method 3 sample9.pco Stored procedure call calldemo.sql Stored procedure call sample10.pco Dynamic SQL Method 4 sample11.pco Cursor variable operations sample11.sql Cursor variable operations sample12.pco Dynamic SQL Method 4 using ANSI dynamic SQL sample13.pco Nested program sampleco.pco Simple query and insert sample14.pco Host table x (release 8.1.6 and on) lobdemo1.pco LOB datatypes (release 8.1.6 and on)

**Table 2–1 Pro\*COBOL Sample Programs**

| <b>Sample Program</b> | <b>Description</b>                   |
|-----------------------|--------------------------------------|
| lobdemo1.sql          | LOB datatypes (release 8.1.6 and on) |

**Table 2–1 Pro\*COBOL Sample Programs**

Sample Programs

# **Index**

## <span id="page-32-0"></span>**A**

[Animator, 2-5](#page-26-3) [ANSI compliance, 1-3](#page-18-3) [ANSI dynamic SQL, 2-8](#page-29-2)

### **B**

[batch files, for sample programs, 2-7](#page-28-2)

## **C**

[CBLLINK command, 2-5](#page-26-4) [COBSQL, 2-6](#page-27-3) [comp5, 2-3](#page-24-1) [compiling, 2-4](#page-25-3) [configuration files, 2-3](#page-24-2) [location, 2-3](#page-24-2)

## **D**

[default file extension, 2-2](#page-23-4) [demobld.sql script, 2-6](#page-27-4) [demonstration tables, building, 2-6](#page-27-5) [DEPT table, 2-6](#page-27-6) [directory structures, 1-4](#page-19-2) [dynamic SQL \(ANSI\), 2-8](#page-29-2)

### **E**

[embedded PL/SQL, 2-4](#page-25-4) [EMP table, 2-6](#page-27-7)

### **F**

[file extension, default, 2-2](#page-23-4)

## **G**

generic documentation references [comp5, 2-3](#page-24-1) [compiling and linking, 2-4](#page-25-3) [sample programs, 2-6](#page-27-8) [user exits, not supported, 1-3](#page-18-4)

#### **H**

[header files, 1-4](#page-19-3)

#### **I**

[IDE, 2-5](#page-26-5) [INCLUDE option, 2-3](#page-24-3) installation [Pro\\*COBOL release 1.8.x, 1-2](#page-17-2)

#### **L**

[library file, 1-5](#page-20-2) [linking, 2-4](#page-25-3)

### **M**

[makeit.bat, 2-7](#page-28-3) MERANT Micro Focus COBOL [Animator, 2-5](#page-26-3) [building sample programs, 2-7](#page-28-4) [COBSQL, 2-6](#page-27-3)

[comp5, 2-3](#page-24-1) [compiling and linking, 2-4](#page-25-5) [IDE, 2-5](#page-26-5) [NetExpress, 2-5](#page-26-5) [version supported, 1-3](#page-18-5)

#### **N**

[NetExpress, 2-5](#page-26-5)

### **O**

[ONAME option, 2-2](#page-23-5) [options, 2-2](#page-23-6) [ORACA, 1-4](#page-19-4) [orasql9.lib library file, 1-5](#page-20-2)

## **P**

[pcbcfg.cfg, 2-3](#page-24-2) [pcccob.cfg, 2-3](#page-24-2) [PL/SQL, 2-4](#page-25-4) [precompiling, 2-2](#page-23-7) [commands, 2-2](#page-23-8) Pro\*COBOL [building applications, 2-1](#page-22-2) [compilers supported, 1-3](#page-18-6) [compiling and linking, 2-4](#page-25-3) [configuration files, 2-3](#page-24-2) [directory structures, 1-4](#page-19-2) [features, 1-3](#page-18-7) [options, 2-2](#page-23-6) [overview, 1-2](#page-17-3) release 1.8.x [described, 1-2](#page-17-4) [installation, 1-2](#page-17-2) [restrictions, 1-3](#page-18-8)

### **R**

release 1.8.x [described, 1-2](#page-17-4) [installation, 1-2](#page-17-2) restrictions [Pro\\*COBOL, 1-3](#page-18-8)

## **S**

sample programs [batch files, 2-7](#page-28-2) [building, 2-6](#page-27-8) [file names, 2-8](#page-29-3) [location of, 1-4](#page-19-5) [SCOTT/TIGER account, 2-6,](#page-27-9) [2-7](#page-28-5) [SQL \(Structured Query Language\), 1-2](#page-17-5) [SQL\\*Plus, 1-2,](#page-17-6) [2-7](#page-28-6) [SQLCA, 1-4](#page-19-6) [SQLCHECK option, 2-4](#page-25-6) [SQLDA, 1-5](#page-20-3) [Structured Query Language \(SQL\), 1-2](#page-17-5)

## **U**

[user exits, not supported, 1-3](#page-18-4)